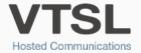

## **GROUP TWINNING**

Incoming calls to Call Groups ring the individuals' mobiles simultaneously to their office phone

## **INSTRUCTIONS**

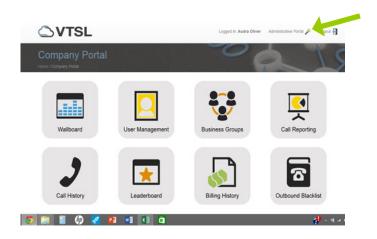

- Log into your VTSL Portal. Click
  Administrative Portal at the top.
- 2. In the Administrative Portal, find **Call Groups** on the left-hand menu and click it. Note that this is not My Call Groups, but rather just Call Groups.
- 3. You will then see a list of call groups. Select the call group that you would like to twin.

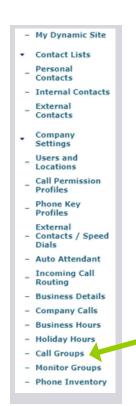

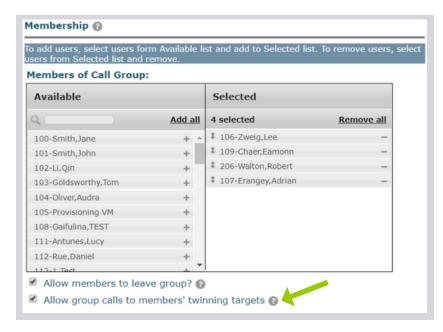

4. Once in the call group settings, tick the box that says "Allow group calls to members' twinning targets" in the Membership section.

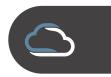

- 5. Go to **Users & Locations** in the left-hand menu.
- 6. **Select the user** you would like to include in the Group Twinning
- 7. Once in the user's settings, click the link at the top that says "**Edit User on the User's Behalf**".

| User Details - Edit Lucy Antunes                                           | • •                  |                            |
|----------------------------------------------------------------------------|----------------------|----------------------------|
| User details allow you to configure t<br>individual users in your company. | elephones and telep  | hone services for the      |
| When done select Save. Select Can                                          | cel if you don't wan | t to make any changes.     |
| Edit User on the User's Behalf                                             |                      |                            |
| User Information                                                           |                      | * Indicates required field |
| First Name:                                                                | Lucy                 |                            |
| *Last Name:                                                                | Antunes              |                            |
| Email:                                                                     | lucy@vtsl.net        |                            |
| Home Phone:                                                                |                      |                            |
| Mobile Phone:                                                              |                      |                            |
|                                                                            |                      |                            |

8. Go to My Call Handling and click "View and edit My Call Handling Options".

| My Call Handling                       | My Call Groups |  |
|----------------------------------------|----------------|--|
| View and edit My Call Handling options |                |  |
| My Calls                               | Contact Lists  |  |
|                                        |                |  |

Go to My Call Handling and click "View and edit My Call Handling Options". 10. Then scroll down to the Twinning section, and tick the box that says "Activate Group Twinning". Enter the number they will be receiving twinned calls to. (This is usually their mobile number). Click **Save** at the bottom.

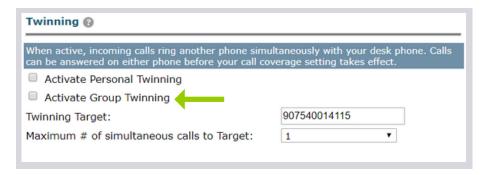

11. Then choose **My Call Groups** from the left-hand menu. Find the call group that you are activating Group Twinning for, and click "Off", so that it says "**On**". You have now successfully enabled this user's mobile to ring for this call group.

| Bob Dawson      | 222 | Monitor Group   | Secondary User | N/A |
|-----------------|-----|-----------------|----------------|-----|
| Clair Watts     | 210 | Monitor Group   | Secondary User | N/A |
| CST Pickup      | 620 | Pickup Group    | In Group       | N/A |
| Customer Sucess | 632 | Broadcast Group | In Group       | Off |
| Daniel Rue      | 112 | Monitor Group   | Secondary User | N/A |

- 12. Click **Previous Level** at the top, to return to the main menu.
- 13. **To add other users** to the Group Twinning for this call group, repeat steps 5 13.

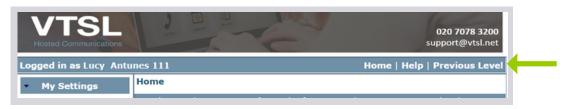

IMPORTANT: Please tell all users in a Group Twinning Group to either turn off their voicemail, or change it so that it picks up after a large number of rings. Otherwise calls to the group will get answered by the person's voicemail if no one picks up first. Users may want to consider changing their voicemail recording as well.

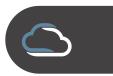